# msr

### 如何調整您的遊戲設定? **– 巫師 3 –** 圖形設定與效能比較

m)

MSI 筆電技術應用部 編寫 Version 1.0 2015 十月

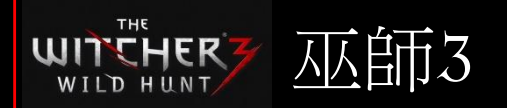

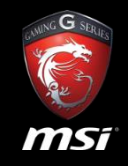

- 此巫師3的FPS(每秒畫面偵數)數值是透過重複執行一段充滿戶外景物、植物物 件的路程來記錄。
- 由於不同的硬體配置(例如CPU、記憶體等)間的差異,即使在同樣圖形顯示卡 下, FPS(每秒畫面偵數)的結果仍有可能不同。
- 此遊戲是在4種不同的影像設定下進行測試 低、中、高、超高。
- 以下長條圖顯示各顯示卡在不同遊戲影像設定下的FPS(每秒畫面偵數)。建議 參考FPS(每秒畫面偵數) 45或以上的遊戲影像設定來讓您的筆電擁有最佳且平 順的遊戲體驗。

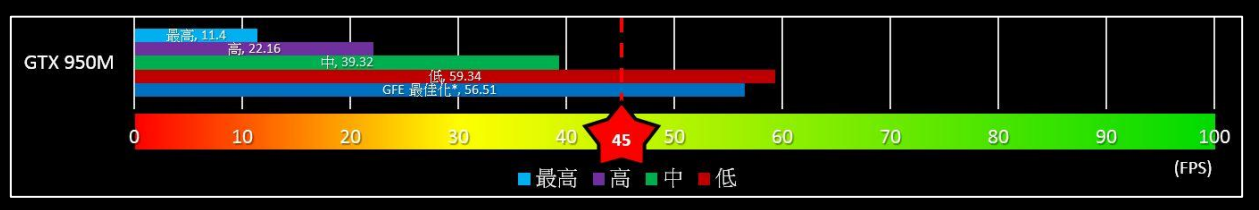

[\\*GFE](#page-5-0) 最佳化: 在NVIDIA GeForce Experience設定頁面中套用的遊戲影像最佳化設定。

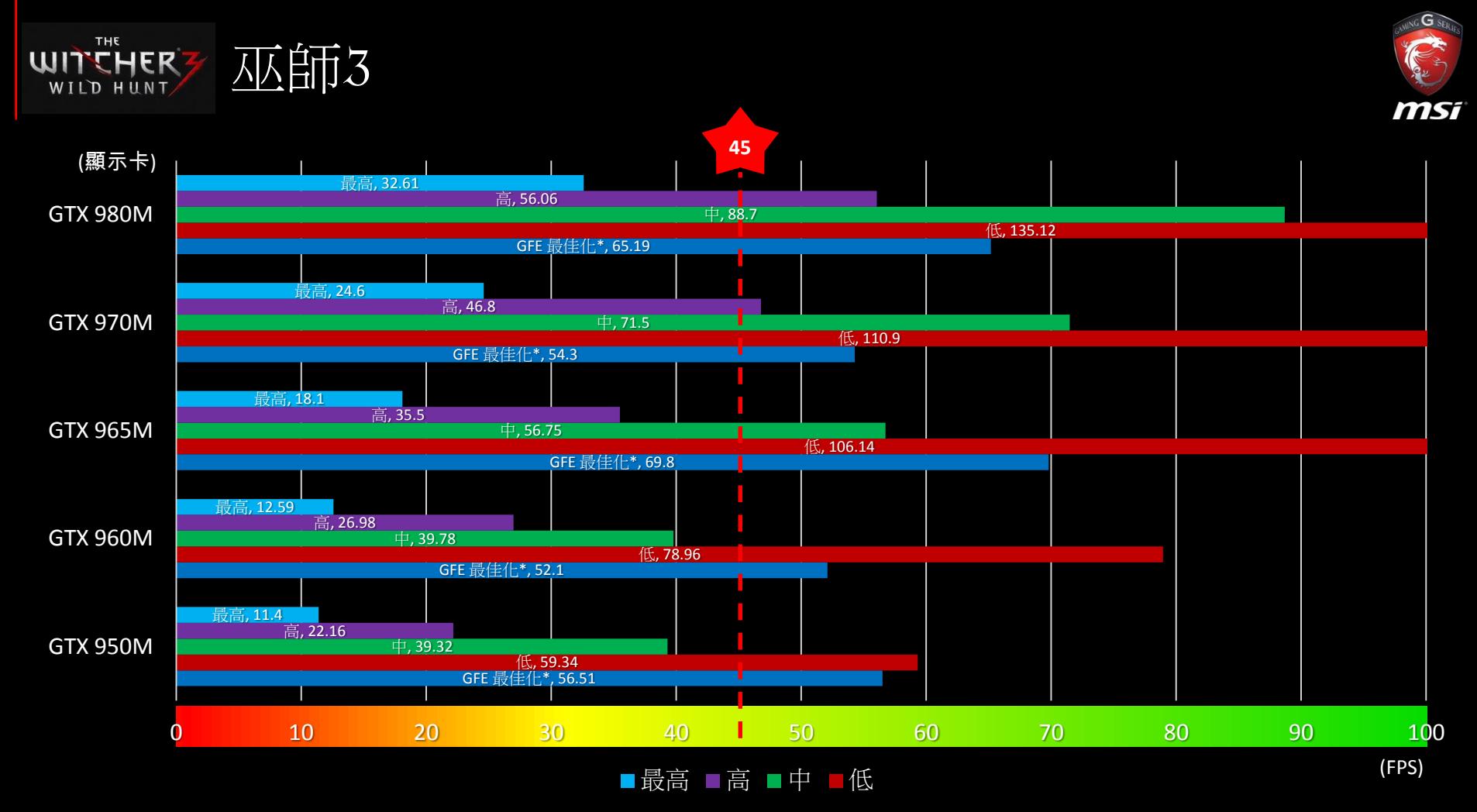

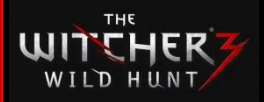

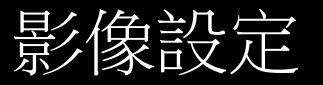

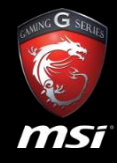

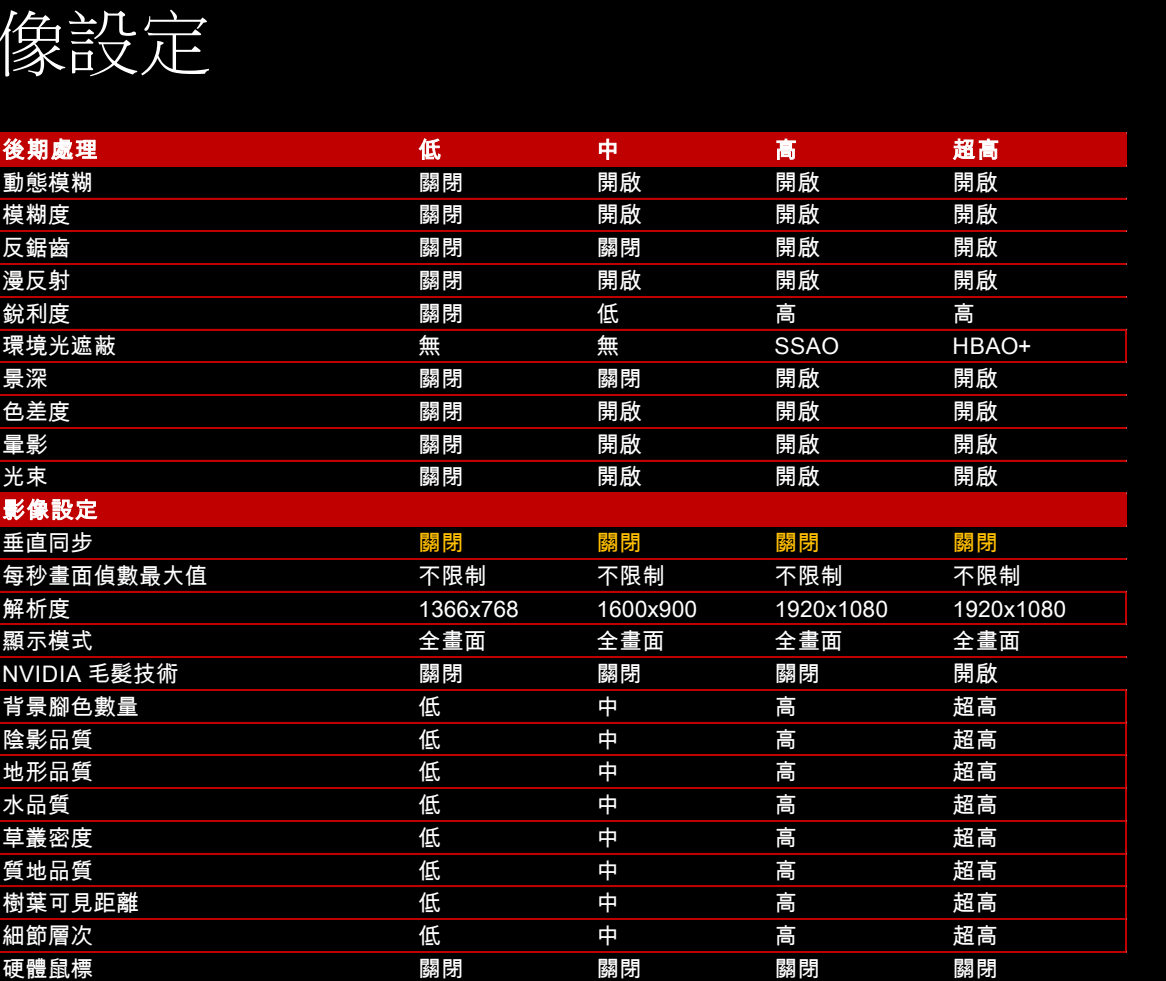

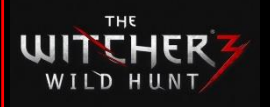

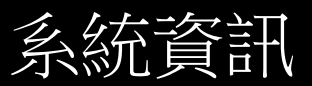

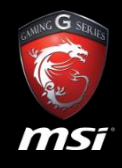

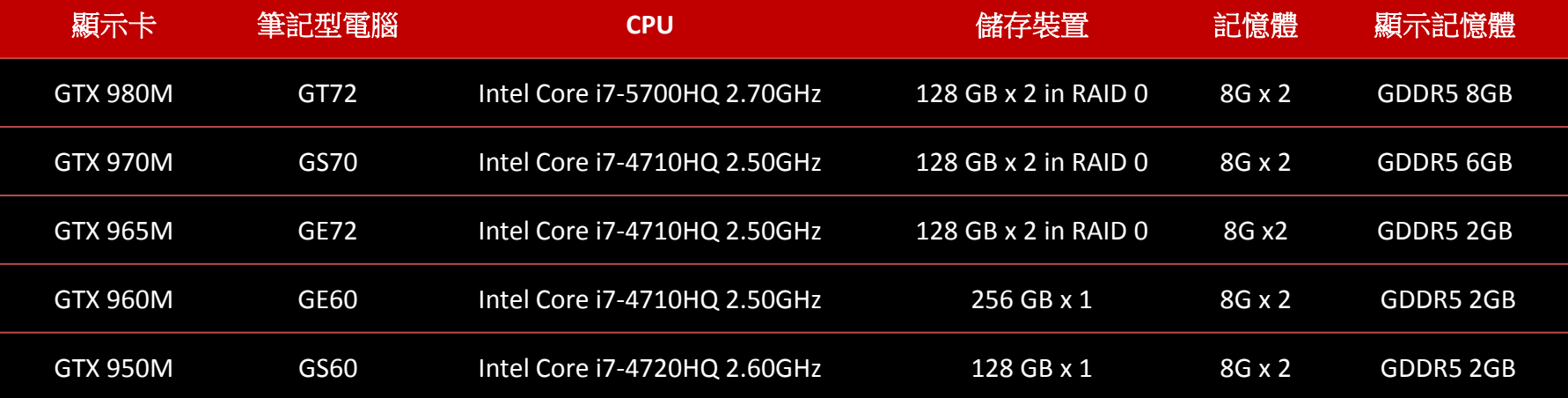

\*本測試為重複執行一段包含戶外景物和植物物件的路程,使用NVIDIA顯示卡驅動程式版本353.30及Windows 8.1 64位元作業系 統。

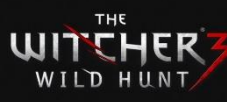

## NVIDIA GeForce Experience遊戲最佳化設定

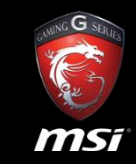

5

- 如何套用NVIDIA GeForce Experience遊戲影像最佳化設定?
	- 進入NVIDIS GeForce Experience設定選單
	- 在Game頁面下,選擇巫師3(Witcher 3)並點選"Optimize"按鈕來套用最佳化設定。

<span id="page-5-0"></span>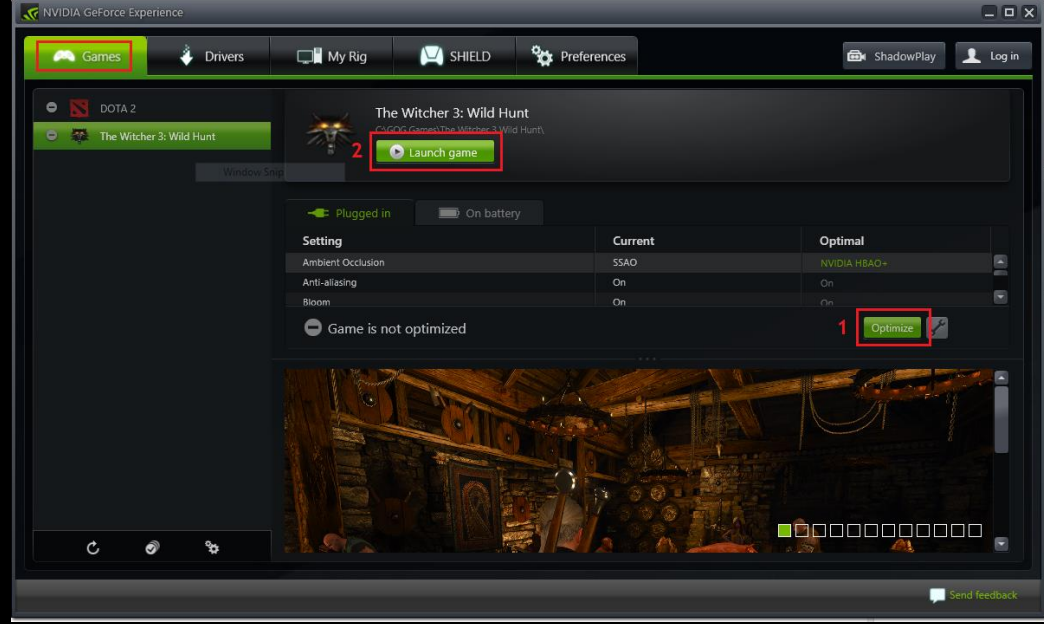

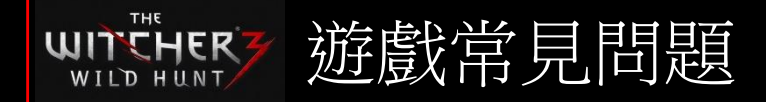

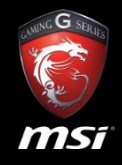

• 如何在微星筆電享受最佳效能與極致遊戲體驗?

#### <http://tw.msi.com/faq/nb-1308.html>

- 當玩遊戲一段時間之後,系統有時會發生延滯現象。尤其當我將遊戲的所有特效打開時,情況更為嚴重。 <http://tw.msi.com/faq/nb-284.html>
- 玩硬碟上安裝的遊戲時,遊戲出現延遲現象,還有硬碟在運作時,我會不斷聽見硬碟運作的聲音。 <http://tw.msi.com/faq/nb-977.html>
- 在執行某些PC遊戲時,遊戲畫面並未適當地在全螢幕下呈現。有些遊戲中無法延展至全螢幕,或是有些遊戲中甚至會出 現一些圖像的撕裂。

### <http://tw.msi.com/faq/nb-1399.html>

- 如何提升無線網路的連線品質? (適用802.11AC無線網卡: Intel® Dual Band Wireless-AC 3160 / 7260 & Killer Wireless AC 1525) <http://tw.msi.com/faq/nb-1178.html>
- 如何提升Intel無線網卡連接網路及玩遊戲時的網路連線品質及穩定性? <http://tw.msi.com/faq/nb-1084.html>

\*其他常見問題請參考 [這裡](http://tw.msi.com/faq/nb/0/1/).